## **BAB V**

### **IMPLEMENTASI DAN PENGUJIAN SISTEM**

#### **5.1 HASIL IMPLEMENTASI**

Pada bagian bab ini akan membahas tentang hasil implementasi, yaitu hasil dari pembuatan aplikasi perangkat lunak dari tahapan perancangan atau desain ke tahapan coding. Adapun hasil dari implementasi perancangan pembuatan aplikasi Service Laptop dan Handphone di Kota Jambi adalah sebagai berikut :

#### **5.1.1 Halaman Dashboard Admin**

Tampilan halaman website dashboard admin ini merupakan implementasi dari rancangan halaman dashboard admin pada gambar 4.20, sedangkan listing program ada pada lampiran. Tampilan dari halaman dashboard admin dapat dilihat pada gambar berikut:

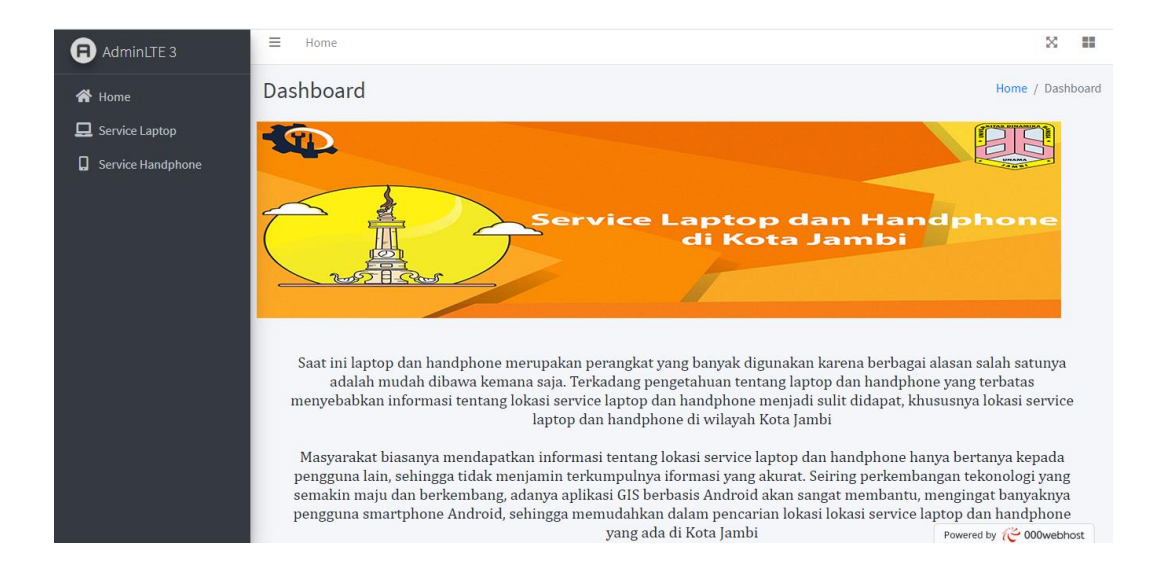

**Gambar 5.1 Halaman Dashboard Admin**

#### **5.1.2 Halaman Data Service Laptop**

Tampilan halaman data service laptop ini merupakan implementasi dari rancangan halaman data service laptoppada gambar 4.21, sedangkan listing program ada pada lampiran. Tampilan dari halaman ini dapat dilihat pada gambar 5.2 Berikut ini:

| $\Box$ AdminLTE 3                                                | Ξ              | Home<br>Contact      |                                                                                                  |                                        |                  |                                                                                    |                     |                               | ×<br>÷             |
|------------------------------------------------------------------|----------------|----------------------|--------------------------------------------------------------------------------------------------|----------------------------------------|------------------|------------------------------------------------------------------------------------|---------------------|-------------------------------|--------------------|
| <b>谷</b> Home<br>Service Laptop<br>۵<br><b>Service Handphone</b> |                | Service Laptop       |                                                                                                  | Home / Service Laptop<br>+ Tambah Data |                  |                                                                                    |                     |                               |                    |
|                                                                  | <b>No</b>      | Nama                 | Alamat                                                                                           | Jam<br><b>Buka</b>                     | <b>No Telpon</b> | <b>Tentang</b>                                                                     | Latitude            | Longitude                     | Aksi               |
|                                                                  | 1              | <b>IT Solution</b>   | Jl. Sentot Ali<br>Basa, Payo<br>Selincah, Kec.<br>Jambi Tim.,<br>Kota Jambi,<br>Jambi 36121      | 08.30-<br>17.00                        | +628117493288    | Melayani jual<br>beli laptop dan<br>service laptop                                 | -1.6044841829651584 | 103.64361650512058            | $\mathcal{S}$<br>Ŧ |
|                                                                  | $\overline{2}$ | Evo Part's<br>Laptop | Jl. Kol Pol M<br>Thaher No.53,<br>Wijaya Pura,<br>Kec. Jambi Sel.,<br>Kota Jambi.<br>Jambi 36129 | 09.30<br>$-17.00$                      | 082182778836     | Melayani jual<br>beli laptop dan<br>service laptop<br>serta jual beli<br>sparepart | $-1.61167$          | 103.63041                     |                    |
|                                                                  | 3              | V-Tech               | Jl. Gajah Mada                                                                                   | 08.30-                                 | 082177887999     | Melayani jual                                                                      | $-1.6099$           | 103. Rowaned by (3000 webhost |                    |

**Gambar 5.2 Halaman Data Service Laptop**

### **5.1.3 Halaman Data Service Handphone**

Tampilan halaman data service handphone ini merupakan implementasi dari rancangan halaman data service handphone pada gambar 4.22, sedangkan listing program ada pada lampiran. Tampilan dari halaman ini dapat dilihat pada gambar 5.3 Berikut ini:

| $\Box$ AdminLTE 3                                                | $\equiv$<br>Home<br>Contact                                    |                                            |                                                                                 |                    |                  |                                          |                     |                                                    | ×<br>÷        |
|------------------------------------------------------------------|----------------------------------------------------------------|--------------------------------------------|---------------------------------------------------------------------------------|--------------------|------------------|------------------------------------------|---------------------|----------------------------------------------------|---------------|
| <b>谷</b> Home<br>$\Box$ Service Laptop<br>0<br>Service Handphone | Service Handphone<br>Home / Service Handphone<br>+ Tambah Data |                                            |                                                                                 |                    |                  |                                          |                     |                                                    |               |
|                                                                  | <b>No</b>                                                      | <b>Nama</b>                                | Alamat                                                                          | Jam<br><b>Buka</b> | <b>No Telpon</b> | <b>Tentang</b>                           | Latitude            | Longitude                                          | Aksi          |
|                                                                  | $\mathbf{1}$                                                   | Kinava<br>Cellular<br>Service<br>Handphone | Jl. Bangka,<br>Handil Jaya, Kec.<br>Jelutung, Kota<br>Jambi, Jambi<br>36129     | 08.30<br>AM        | +6289616433323   | Melayani<br>service<br>handphone         | -1.6252811150704505 | 103.61217944718169                                 | $\mathscr{S}$ |
|                                                                  | $\overline{2}$                                                 | Nagoya<br>Cellular<br>Service<br>Handphone | Jl. TP. Sriwijaya,<br>Beliung, Kec.<br>Kota Baru, Kota<br>Jambi, Jambi<br>36361 | 08.45              | 074132088        | Melayani<br>service<br>handphone         | -1.6307083833396616 | 103.57622044701455                                 | $\mathcal{S}$ |
|                                                                  | 3                                                              | <b>AK PHONE</b><br><b>JAMBI</b>            | Jl. Jend.<br>Sudirman No.11.<br>Tambak Sari,                                    | 09.00-<br>20,00    | +62811299338     | <b>XIAOMI</b><br>Service Center<br>Jambi | -1.61185658325644   | 103.62483202757936<br>Powered by $\sim$ 000webhost |               |

**Gambar 5.3 Halaman Data Service Handphone**

## **5.1.4 Halaman Form Tambah Service Laptop**

Tampilan halaman form tambah service laptop ini merupakan implementasi dari rancangan halaman form tambah service laptop pada gambar 4.23. Tampilan dari halaman ini dapat dilihat pada gambar 5.4 berikut ini:

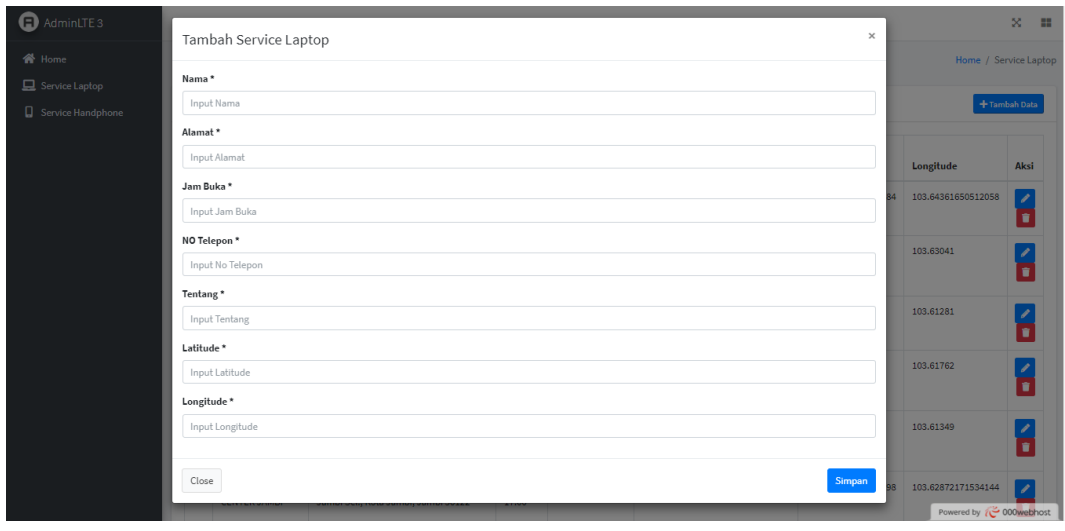

**Gambar 5.4 Halaman Form Tambah Service Laptop**

#### **5.1.5 Halaman Form Tambah Service Handphone**

Tampilan halaman form tambah service handphone ini merupakan implementasi dari rancangan halaman form tambah service handphone pada gambar 4.24. Tampilan dari halaman ini dapat dilihat pada gambar 5.5 berikut ini:

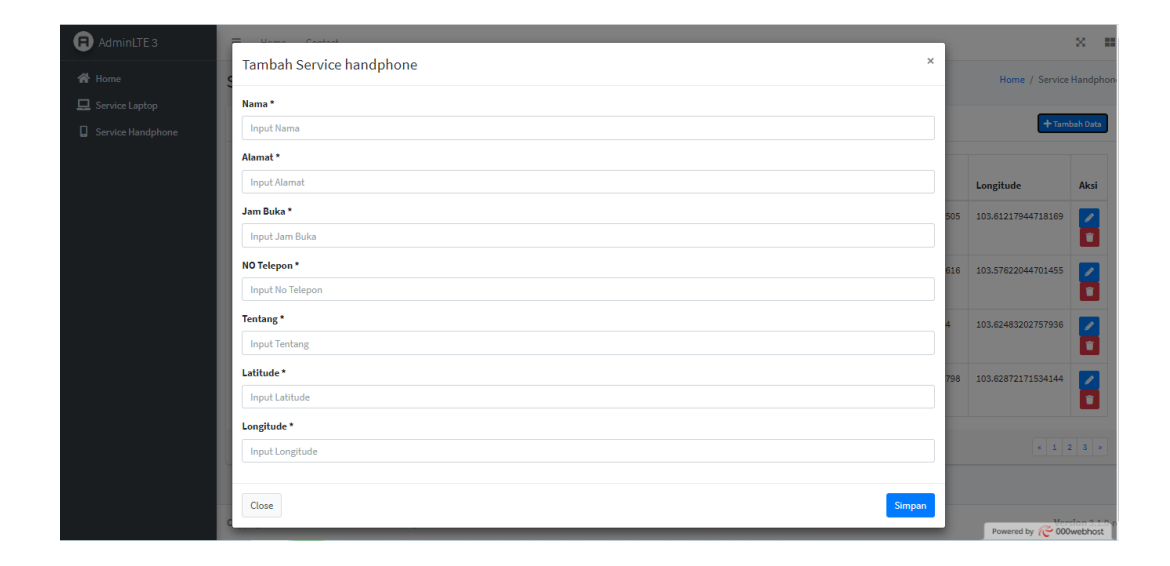

**Gambar 5.5 Halaman Form Tambah Service Handphone**

#### **5.1.6 Halaman Splash Screen**

Tampilan halaman splash screen ini merupakan implementasi dari rancangan halaman splash screen pada gambar 4.12, sedangkan listing program ada pada lampiran. Tampilan halaman splash screen dapat dilihat pada gambar berikut :

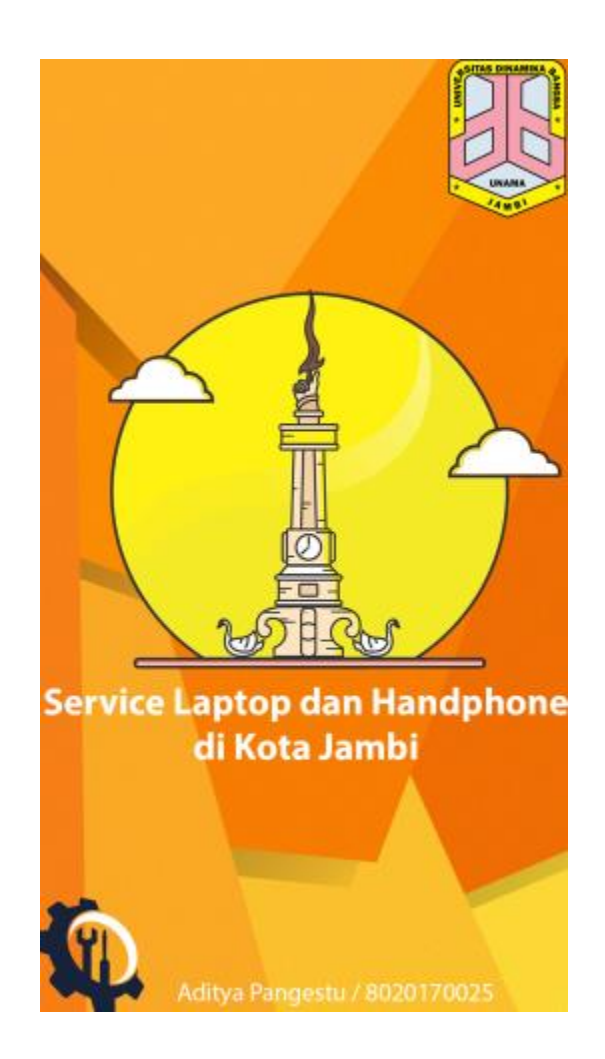

**Gambar 5.6 Halaman Splash Screen**

# **5.1.7 Halaman Utama (***Homepage)*

Tampilan halaman utama screen ini merupakan implementasi dari rancangan halaman utama pada gambar 4.13, sedangkan listing program ada pada lampiran.Tampilan halaman utama dapat dilihat pada gambar berikut:

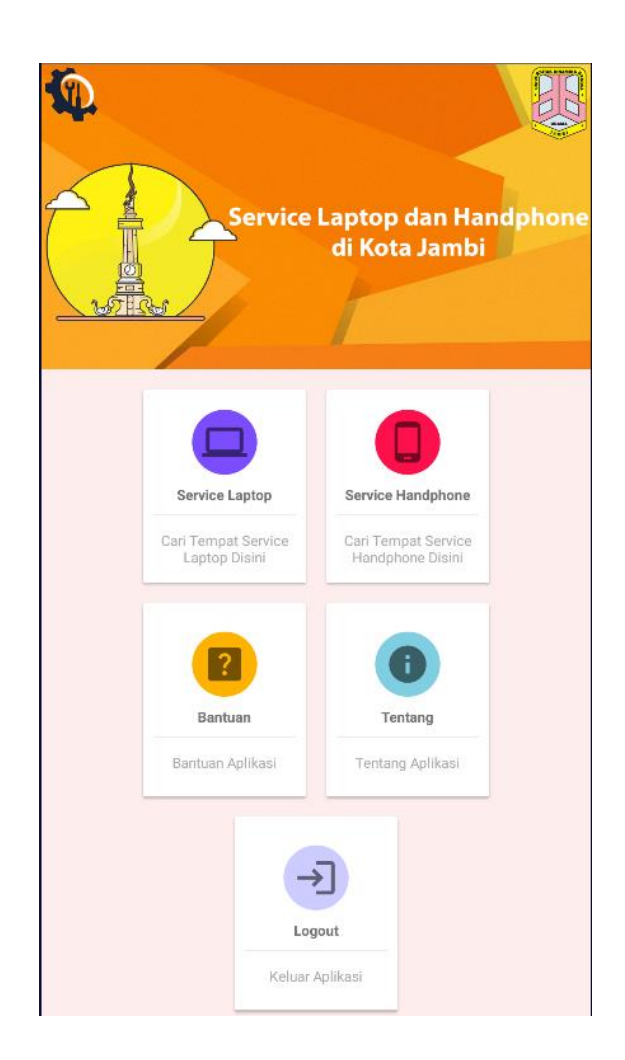

**Gambar 5.7 Halaman Utama (***Homepage***)**

## **5.1.8 Halaman Service Laptop**

Tampilan halaman service laptop ini merupakan implementasi dari rancangan halaman service laptop pada gambar 4.14, sedangkan listing program ada pada lampiran. Tampilan halaman service laptop dapat dilihat pada gambar berikut:

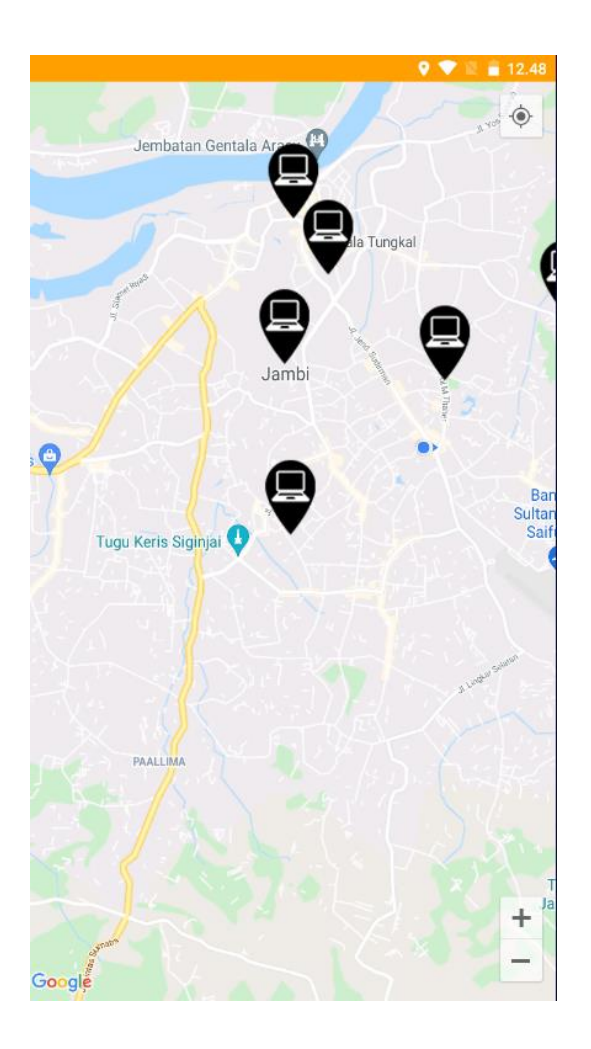

**Gambar 5.8 Halaman Service Laptop** 

# **5.1.9 Halaman Service Handphone**

Tampilan halaman service handphone ini merupakan implementasi dari rancangan halaman service handphone pada gambar 4.16, sedangkan listing program ada pada lampiran. Tampilan halaman service handphone dapat dilihat pada gambar berikut:

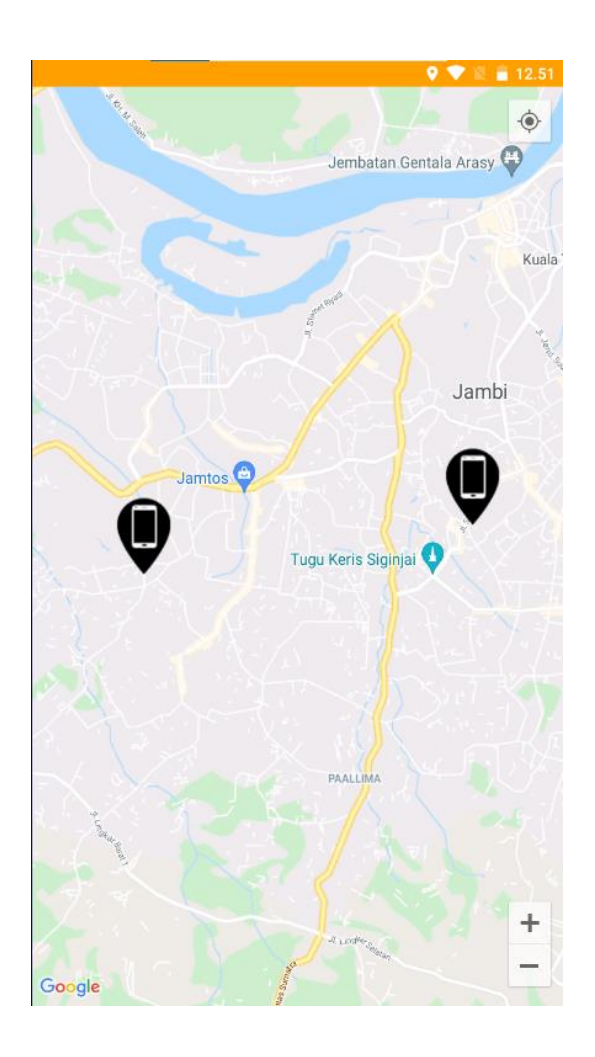

**Gambar 5.9 Halaman Service Handphone** 

## **5.1.10 Halaman Bantuan**

Tampilan halaman bantuan ini merupakan implementasi dari rancangan halaman bantuan pada gambar 4.18, sedangkan listing program ada pada lampiran. Tampilan halaman bantuan dapat dilihat pada gambar berikut:

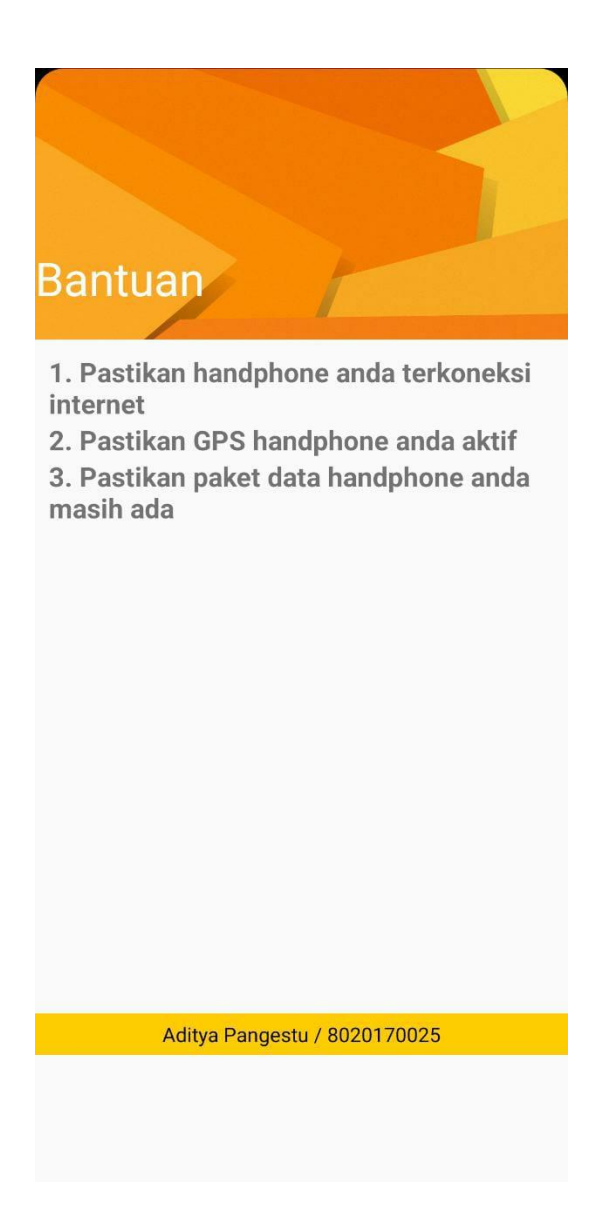

**Gambar 5.10 Halaman Bantuan**

## **5.1.11 Halaman Tentang**

Tampilan halaman tentang ini merupakan implementasi dari rancangan halaman tentang pada gambar 4.19, sedangkan listing program ada pada lampiran. Tampilan halaman tentang dapat dilihat pada gambar berikut:

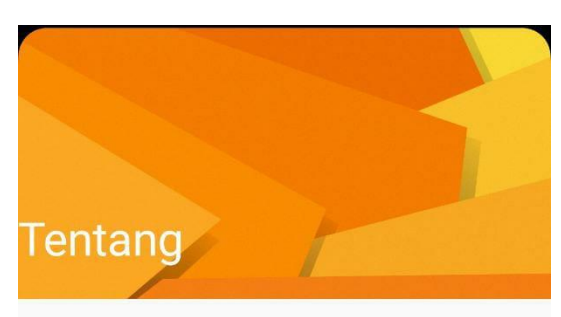

Aplikasi ini dibuat untuk user yang sedang mencari tempat service laptop dan handphone di Kota Jambi

Aditya Pangestu / 8020170025

## **Gambar 5.11 Halaman Tentang**

## **5.1.12 Halaman Keluar**

Apabila user memilih menu keluar, maka akan menampilkan pesan, berikut

hasil tampilan pada gambar :

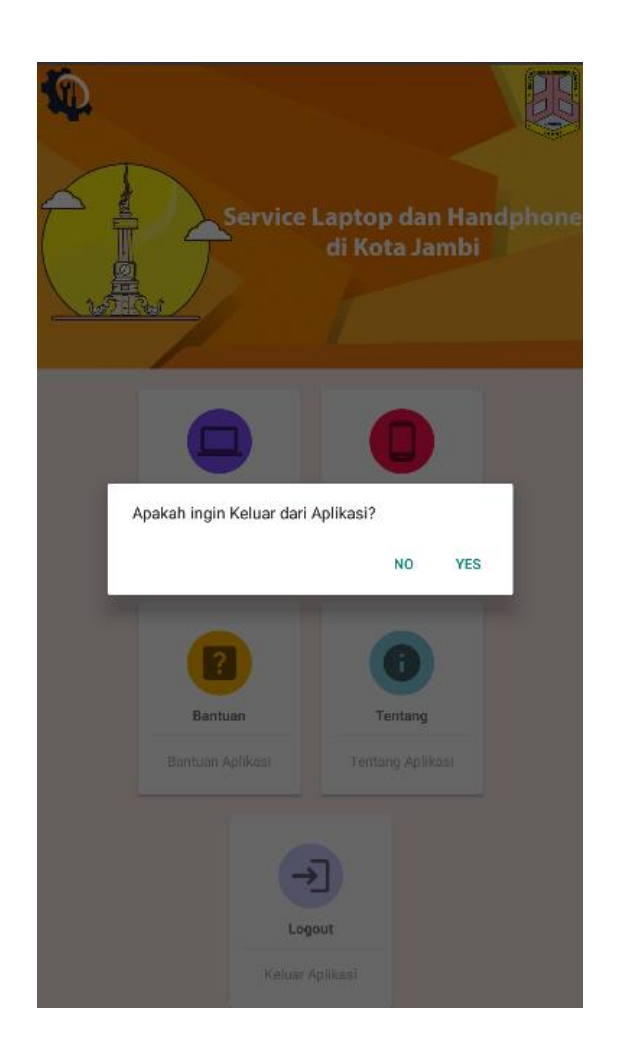

**Gambar 5.12 Halaman Keluar**

## **5.2 PENGUJIAN SISTEM**

Dengan perancangan sistem informasi geografis service laptop dan handphone di kota Jambi berbasis android. Maka langkah selanjutnya adalah melakukan pengujian hasil dari rancangan. Dalam tahap pengujian ini penulis menggunakan metode pengujian blackbox (blackbox testing)

# **5.2.1 Pengujian Aplikasi**

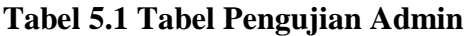

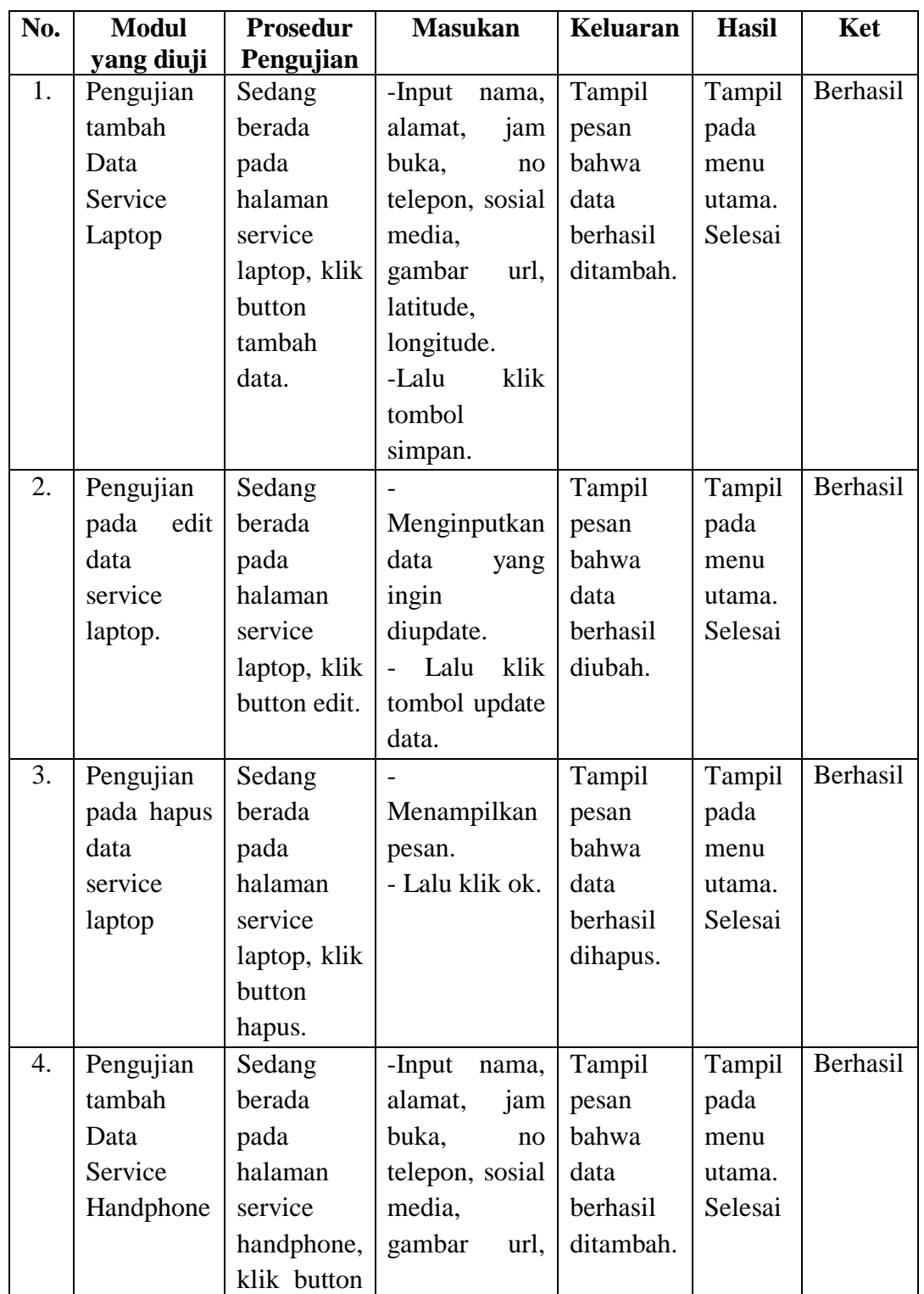

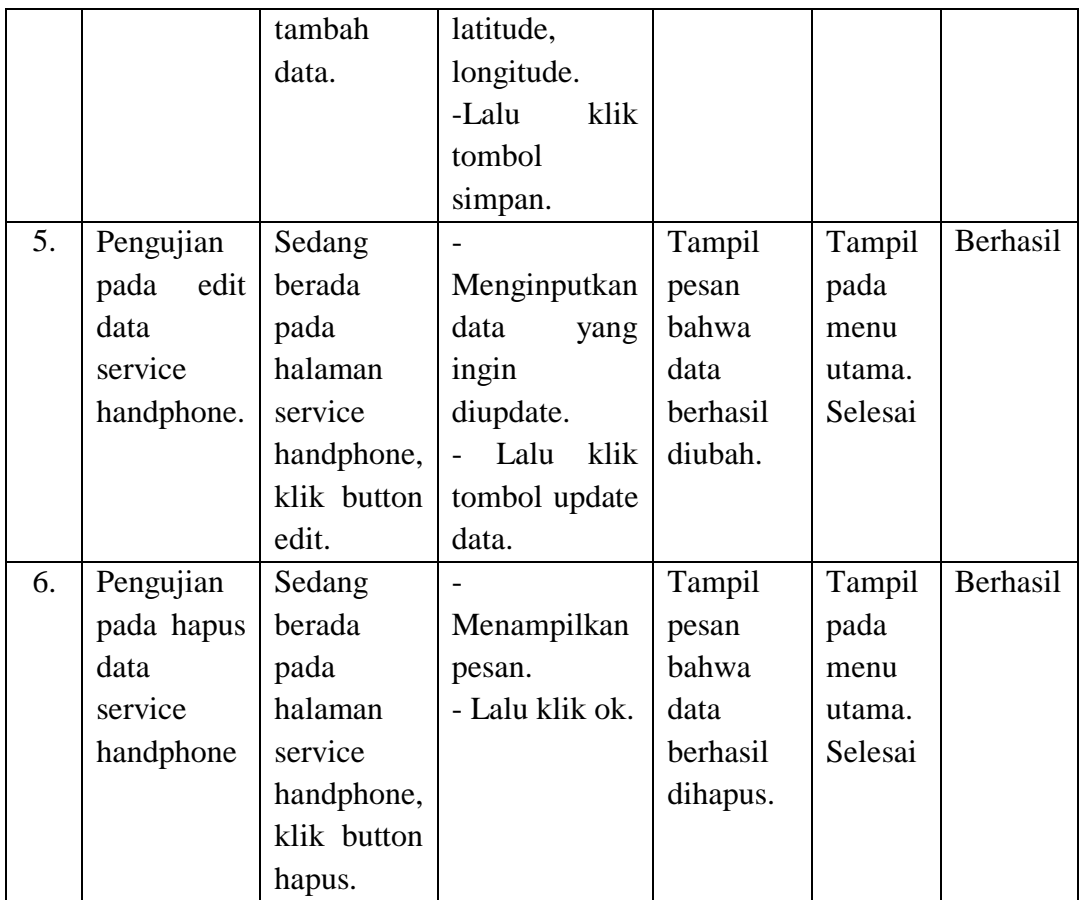

# **Tabel 5.2 Tabel Pengujian User**

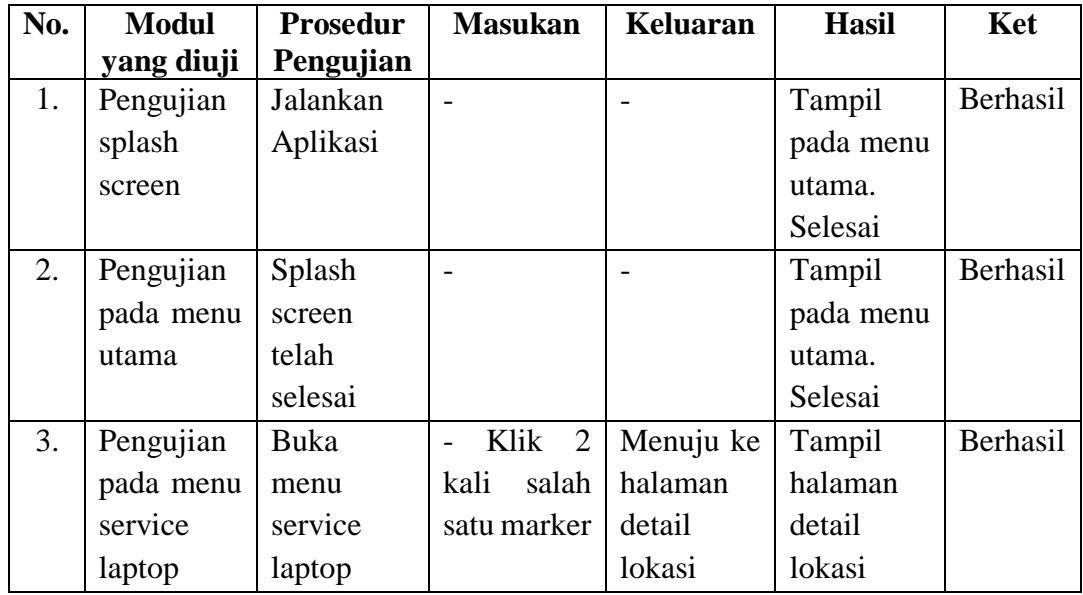

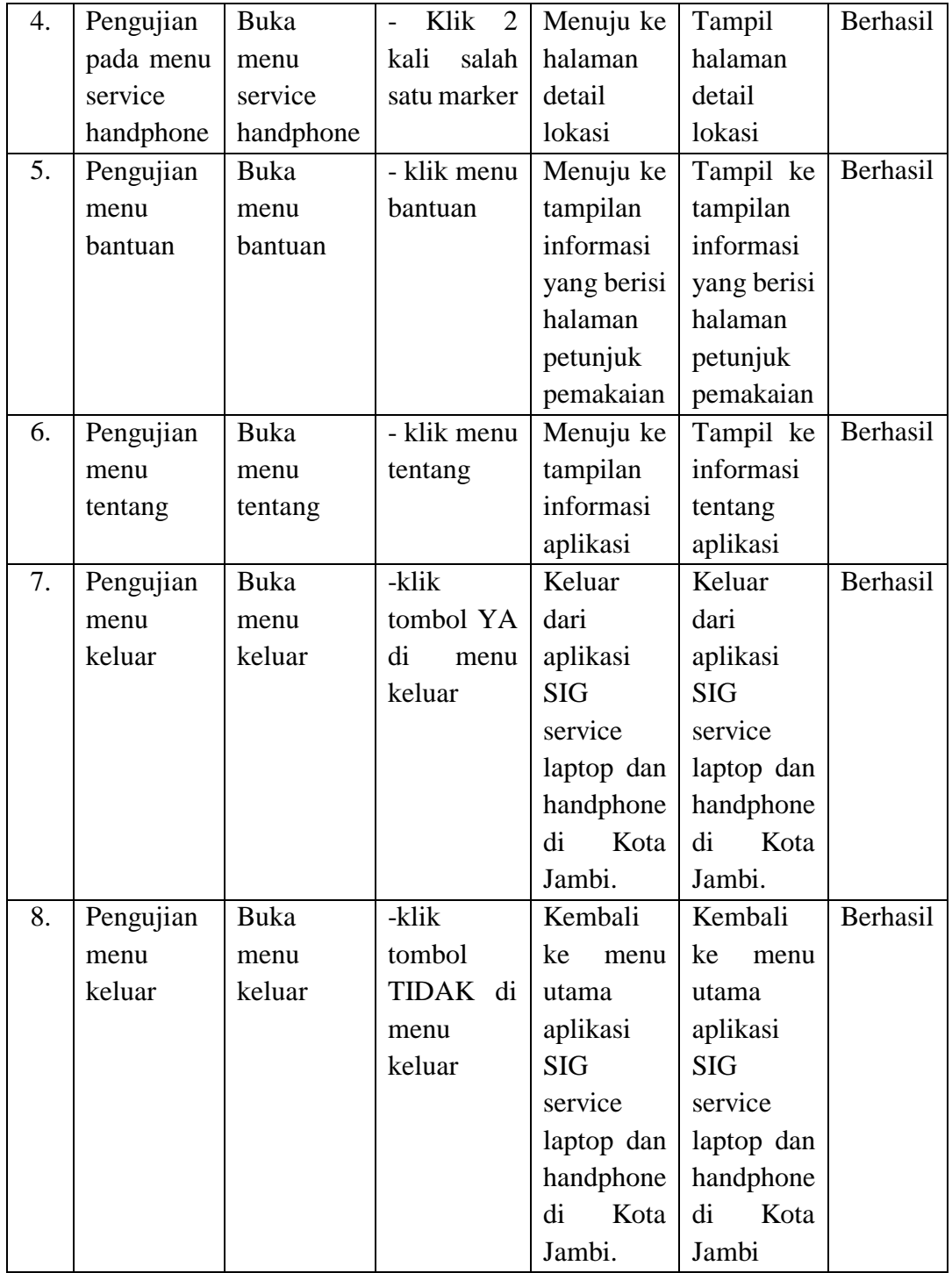

#### **5.3 ANALISIS YANG DICAPAI OLEH SISTEM**

Dari hasil pengujian aplikasi terdapat hasil yang dicapai oleh sistem aplikasi Sistem Geografis Service Laptop dan Handphone di Kota Jambi berbasis Android ini adalah sebagai berikut :

- 1. Sistem dapat menampilkan informasi service laptop dan handphone yang ada di kota jambi.
- 2. Sistem dapat menampilkan lokasi service laptop dan handphone di Kota Jambi

## **5.4 KELEBIHAN DAN KEKURANGAN SISTEM**

Pada bagian ini penulis akan menjelaskan tentang kelebihan dan kekurangan yang dimiliki oleh aplikasi Sistem Informasi Geografis Service Laptop dan handphone di Kota Jambi. Dalam hasil dari perancangan aplikasi ini, penulis dapat menyampaikan kelebihan dan kekurangannya sebagai berikut :

### **5.4.1 Kelebihan dari Aplikasi**

Adapun kelebihan dari aplikasi Sistem Informasi Geografis Service Laptop dan handphone di Kota Jambi yaitu :

- 1. Mudah digunakan karena dirancang secara bersahabat dan mudah di mengerti.
- 2. Rancangan antarmuka yang sederhana, dan tidak menggunakan banyak layer, membuat user tidak kebingungan saat menggunakannya.
- 3. Dapat digunakan pengguna di mana saja karena aplikasi ini berjalan di Smartphone dengan system operasi Android.

#### **5.4.2 Kekurangan dari Aplikasi**

Adapun kekurangan dari aplikasi Sistem Informasi Geografis Service Laptop dan Handphone di Kota Jambi adalah sebagai berikut :

- 1. Service laptop dan handphone di Kota Jambi yang ada pada aplikasi ini masih terdapat kekurangan beberapa lokasi sehingga perlu di perbarui karena service laptop dan handphone di Kota Jambi pasti akan mengalami penambahan sehingga terdapat lokasi – lokasi baru di Kota Jambi.
- 2. Tidak terdapat tampilan daftar pada aplikasi.
- 3. Hanya bisa dijalankan pada sistem operasi Android.